## COMPUTER AIDED DESIGN SOFTWARE - ICONS/MENUS

V.Ryan © 2000 - 2011

On behalf of The World Association of Technology Teachers

## W.A.T.T.

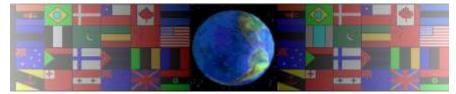

World Association of Technology Teachers

This exercise can be printed and used by teachers and students. It is recommended that you view the website (www.technologystudent.com) before attempting the design sheet.

THESE MATERIALS CAN BE PRINTED AND USED BY TEACHERS AND STUDENTS. THEY MUST NOT BE EDITED IN ANY WAY OR PLACED ON ANY OTHER MEDIA INCLUDING WEB SITES AND INTRANETS. NOT FOR COMMERCIAL USE. THIS WORK IS PROTECTED BY COPYRIGHT LAW. IT IS ILLEGAL TO DISPLAY THIS WORK ON ANY WEBSITE/MEDIA STORAGE OTHER THAN www.technologystudent.com

## COMPUTER AIDED DESIGN SOFTWARE - ICONS/MENUS

V.Ryan © 2011 World Association of Technology Teachers

This question is concerned with Computer Aided Design (CAD) and working with computer generated images.

The icons below, are seen in drop down menus, when using computer aided design software.

Study the icons. The complete the table below.

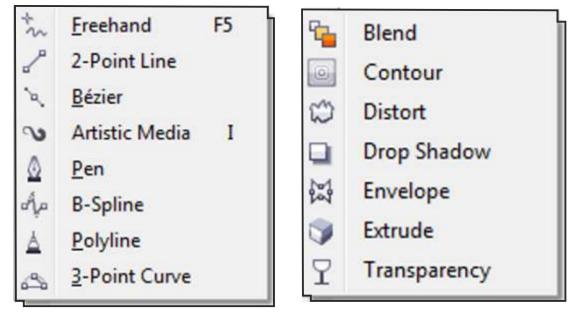

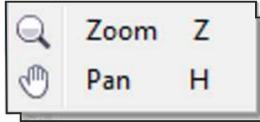

| ICON | WHAT IT MEANS  | TYPICAL USE                                                                                     |
|------|----------------|-------------------------------------------------------------------------------------------------|
| Q    | ZOOM IN or OUT | Used to magnify part of a design or drawing. Allows the designer to zoom in or out of an image. |
| 9    |                |                                                                                                 |
| Ъ.,  |                |                                                                                                 |
| 7    |                |                                                                                                 |